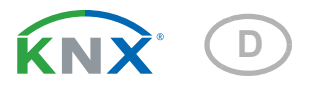

# KNX PY Pyranometer

Artikelnummer 70157

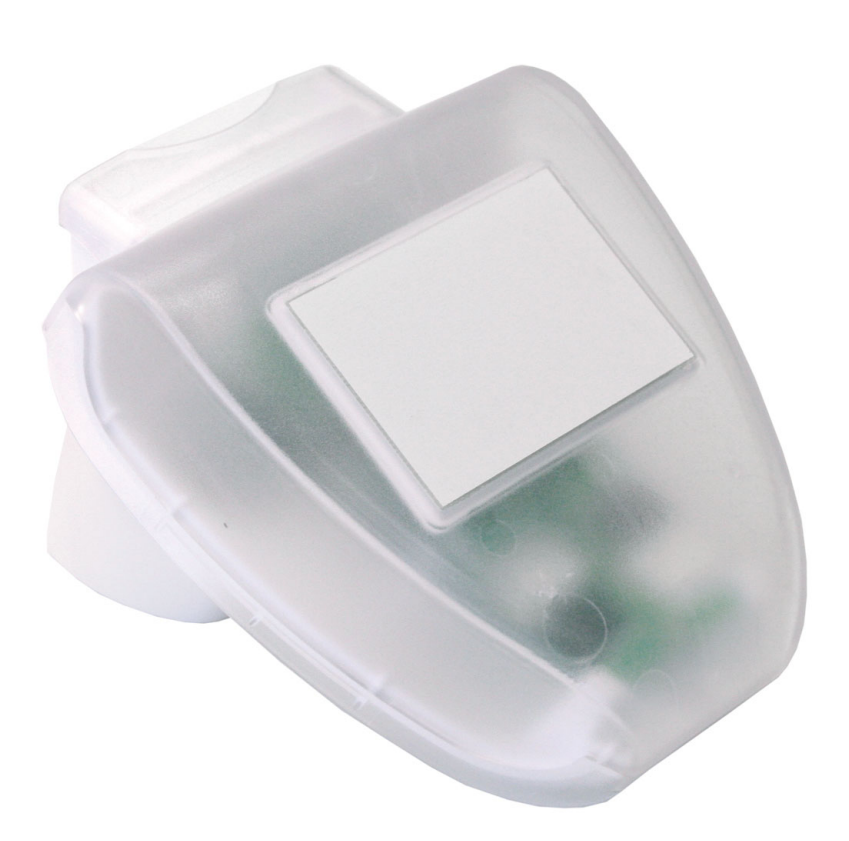

elsner

Handbuch

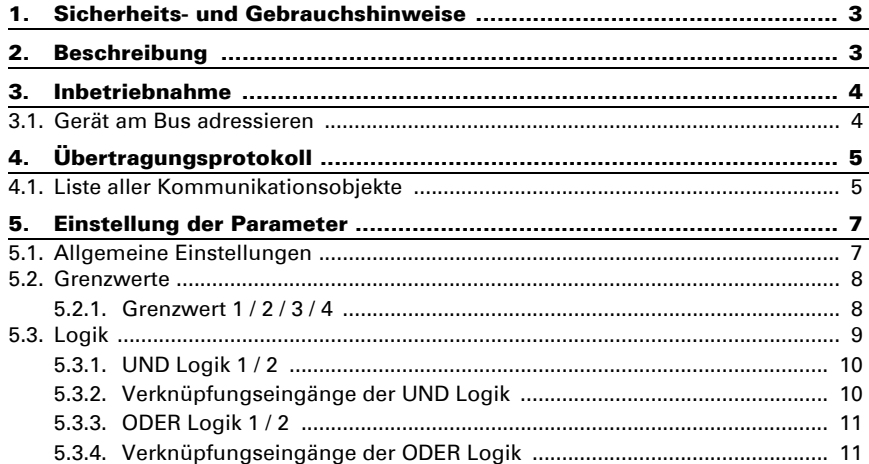

Dieses Handbuch unterliegt Änderungen und wird an neuere Software-Versionen angepasst. Den Änderungsstand (Software-Version und Datum) finden Sie in der Fußzeile des Inhaltsverzeichnis.

Wenn Sie ein Gerät mit einer neueren Software-Version haben, schauen Sie bitte auf www.elsner-elektronik.de im Menübereich "Service", ob eine aktuellere Handbuch-Version verfügbar ist.

### Zeichenerklärungen für dieses Handbuch

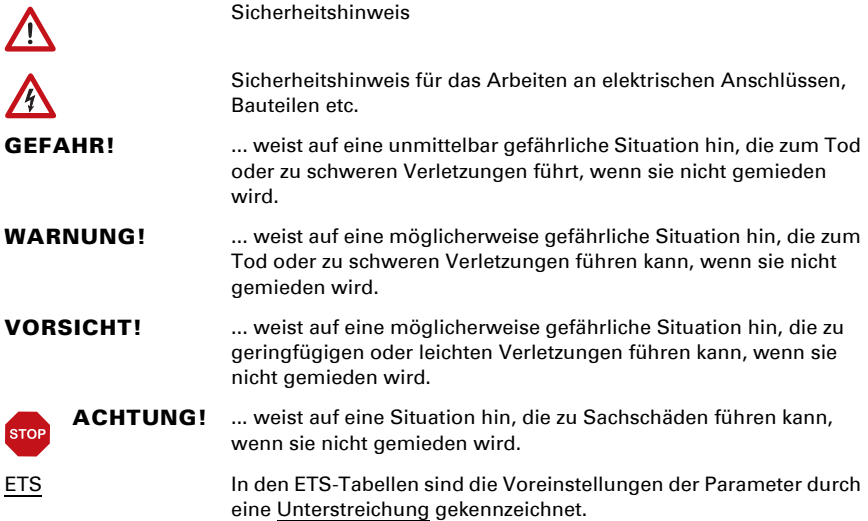

# <span id="page-4-0"></span>1. Sicherheits- und Gebrauchshinweise

Installation, Prüfung, Inbetriebnahme und Fehlerbehebung dürfen nur von einer Elektrofachkraft durchgeführt werden.

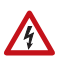

J\*L

#### VORSICHT! Elektrische Spannung!

• Untersuchen Sie das Gerät vor der Installation auf Beschädigungen. Nehmen Sie nur unbeschädigte Geräte in Betrieb.

• Halten Sie die vor Ort geltenden Richtlinien, Vorschriften und Bestimmungen für die elektrische Installation ein.

• Nehmen Sie das Gerät bzw. die Anlage unverzüglich außer Betrieb und sichern Sie sie gegen unbeabsichtigtes Einschalten, wenn ein gefahrloser Betrieb nicht mehr gewährleistet ist.

Verwenden Sie das Gerät ausschließlich für die Gebäudeautomation und beachten Sie die Gebrauchsanleitung. Unsachgemäße Verwendung, Änderungen am Gerät oder das Nichtbeachten der Bedienungsanleitung führen zum Erlöschen der Gewährleistungs- oder Garantieansprüche.

Betreiben Sie das Gerät nur als ortsfeste Installation, das heißt nur in montiertem Zustand und nach Abschluss aller Installations- und Inbetriebnahmearbeiten und nur im dafür vorgesehenen Umfeld.

Für Änderungen der Normen und Standards nach Erscheinen der Bedienungsanleitung ist Elsner Elektronik nicht haftbar.

Informationen zur Installation, Wartung, Entsorgung, zum Lieferumfang und den technischen Daten finden Sie in der Installationsanleitung.

# <span id="page-4-1"></span>2. Beschreibung

Das Pyranometer KNX PY erfasst die Globalstrahlung, die als Wärme wahrgenommen wird. Aus der gemessenen momentanen Bestrahlungsstärke (Watt pro Quadratmeter) lassen sich Rückschlüsse auf den Energieeintrag auf eine Fläche über einen bestimmten Zeitraum ziehen (Kilowattstunden pro Quadratmeter). Beide Werte können vom KNX PY ausgegeben werden. Zur Verfügung stehen vier Schaltausgänge mit einstellbaren Grenzwerten sowie zusätzliche UND- und ODER-Logik-Verknüpfungen. Sensorik, Auswerteelektronik und Bus-Koppler sind in einem kompakten Gehäuse untergebracht.

#### *Funktionen:*

Erfassung der Globalstrahlung: Die momentane Bestrahlungsstärke wird gemessen (W/m²). Auch der Energieeintrag auf einer Fläche über einen bestimmten Zeitraum kann ausgegeben werden (kWh/ m²)

- 4 Grenzwerte einstellbar per Parameter oder über Kommunikationsobjekte
- 2 UND- und 2 ODER-Logik-Gatter mit je 4 Eingängen. Als Eingänge für die Logik-Gatter können sämtliche Schalt-Ereignisse sowie 8 Logikeingänge (in Form von Kommunikationsobjekten) genutzt werden. Der Ausgang jedes Gatters kann wahlweise als 1 Bit oder 2 x 8 Bit konfiguriert werden.

# <span id="page-5-0"></span>3. Inbetriebnahme

Die Konfiguration erfolgt mit der KNX-Software ETS. Die Produktdatei steht auf der Homepage von Elsner Elektronik unter www.elsner-elektronik.de im Menübereich "Service" zum Download bereit.

Nach dem Anlegen der Busspannung befindet sich das Gerät einige Sekunden lang in der Initialisierungsphase. In dieser Zeit kann keine Information über den Bus empfangen oder gesendet werden.

### <span id="page-5-1"></span>3.1. Gerät am Bus adressieren

Das Gerät wird mit der physikalischen Adresse 15.15.250 ausgeliefert. Diese kann über die ETS geändert werden. Auf der Platine im Gehäuseinnern befinden sich dafür ein Taster und eine Kontroll-LED.

# <span id="page-6-0"></span>4. Übertragungsprotokoll

#### *Einheiten:*

*Bestrahlungsstärke in Watt pro Quadratmeter (W/m²) Energieeintrag in Kilowattstunden pro Quadratmeter (kWh/m²)*

## <span id="page-6-1"></span>4.1. Liste aller Kommunikationsobjekte

#### *Abkürzungen Flags:*

- *K Kommunikation*
- *L Lesen*
- *S Schreiben*
- *Ü Übertragen*
- *A Aktualisieren*

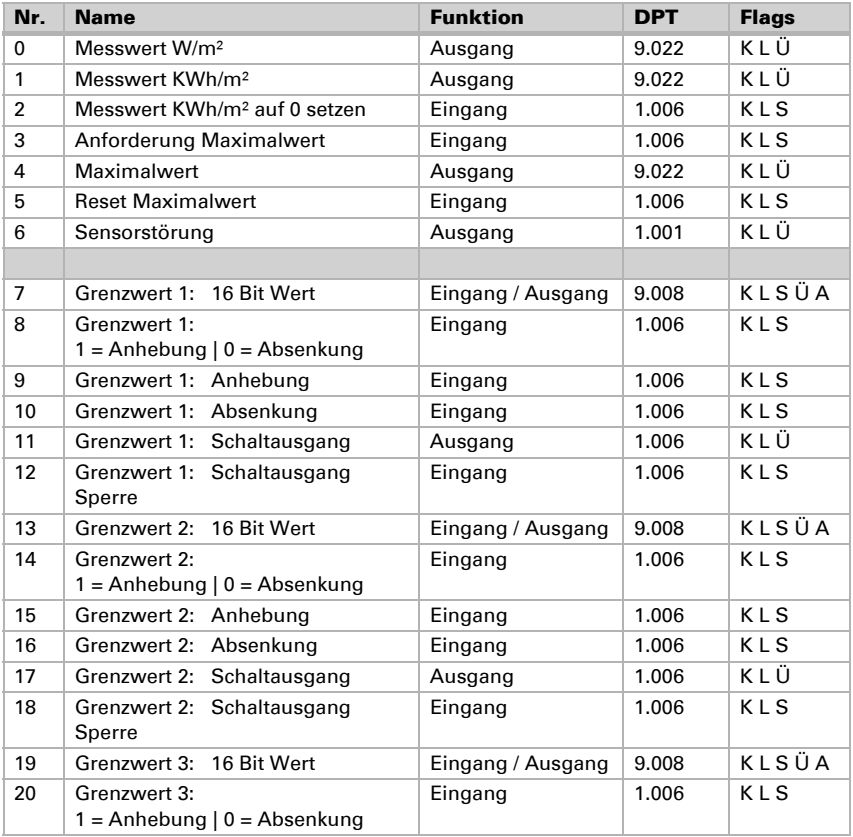

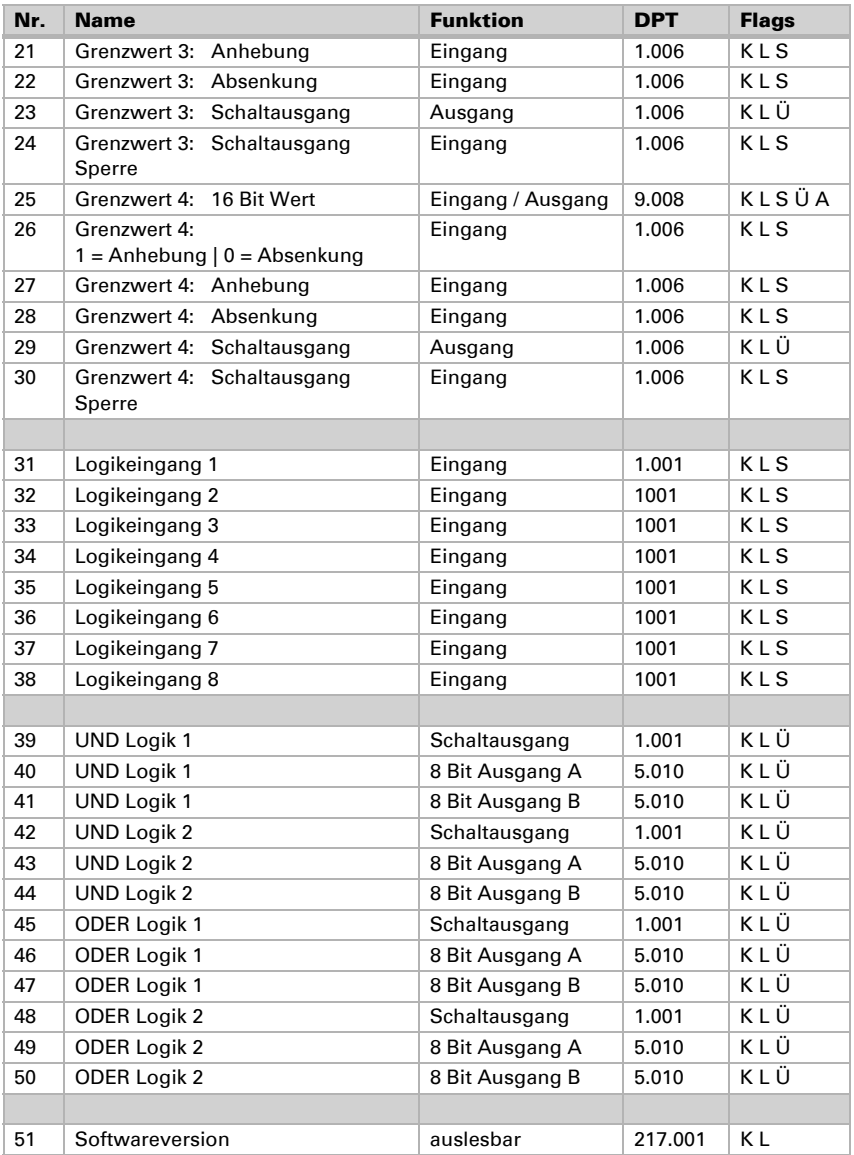

# <span id="page-8-0"></span>5. Einstellung der Parameter

# <span id="page-8-1"></span>5.1. Allgemeine Einstellungen

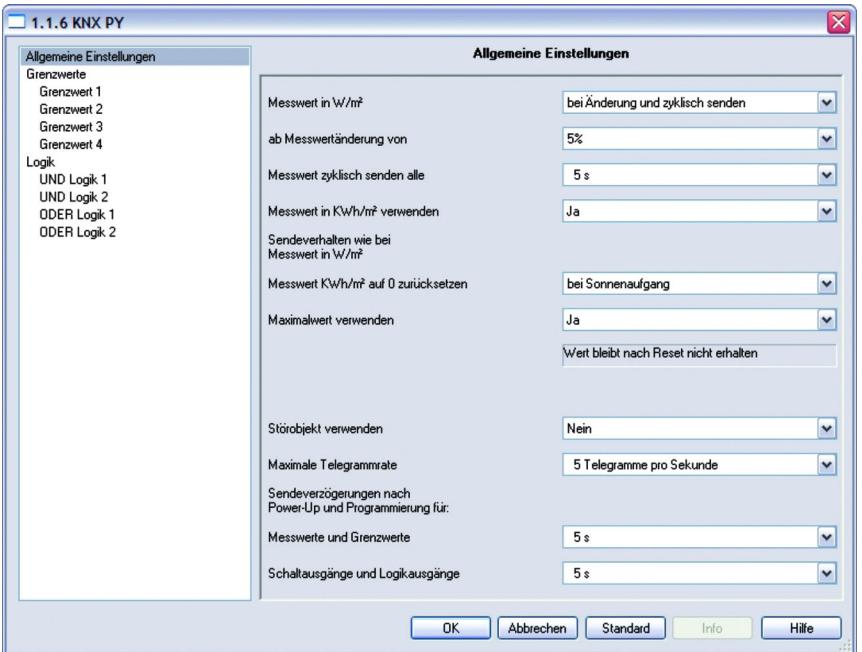

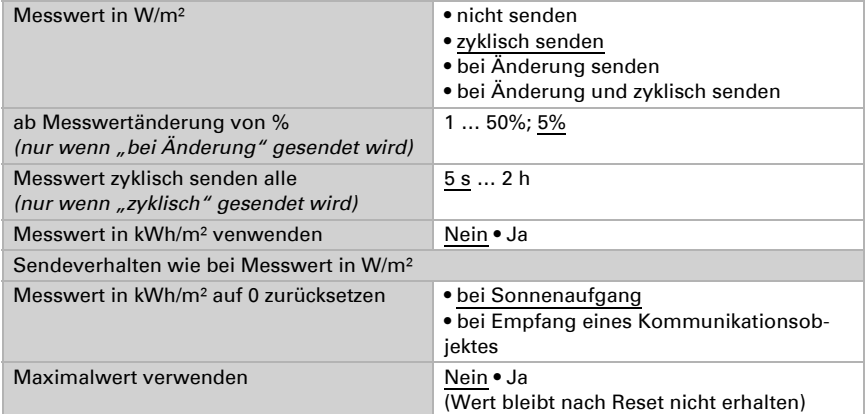

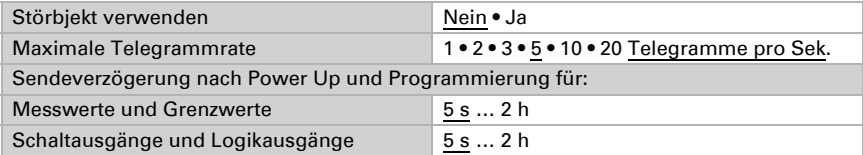

### <span id="page-9-0"></span>5.2. Grenzwerte

Die momentane Globalstrahlung in Mitteleuropa beträgt an einem Sommermittag bei wolkenlosem Himmel 900 … 1000 W/m² und bei bewölktem Himmel ca. 100 W/m².

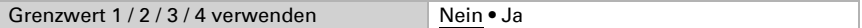

### <span id="page-9-1"></span>5.2.1. Grenzwert 1 / 2 / 3 / 4

#### *Grenzwert*

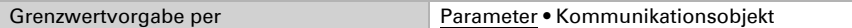

#### *Wenn "Grenzwertvorgabe per Parameter" gewählt wurde:*

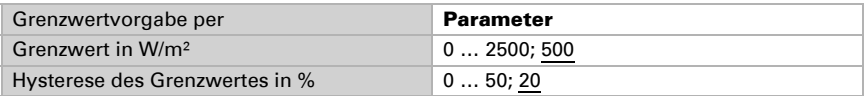

#### *Wenn "Grenzwertvorgabe per Kommunikationsobjekt" gewählt wurde:*

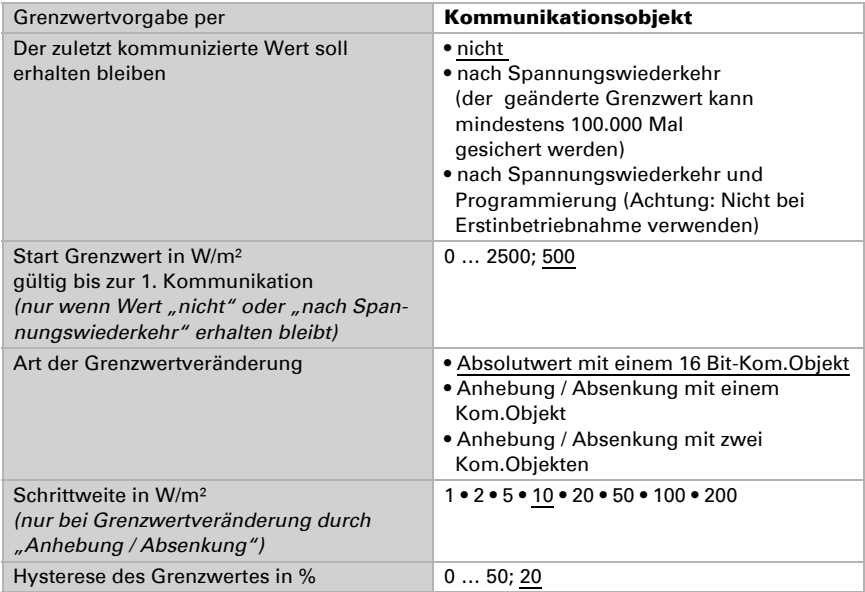

#### *Schaltausgang*

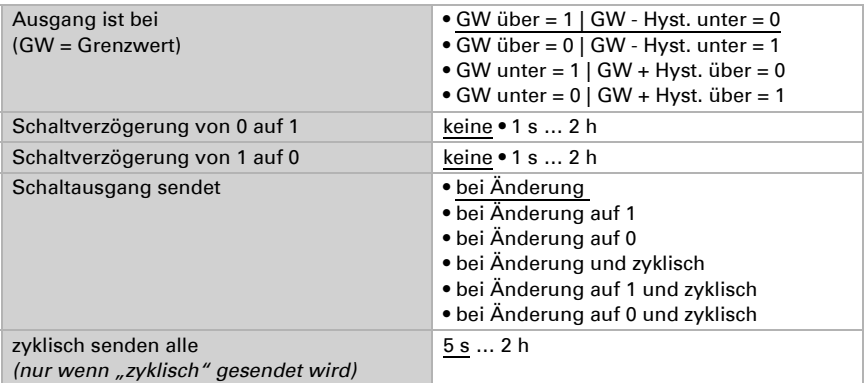

#### *Sperrung*

Der Abschnitt "Sperrung" erscheint nur wenn "Schaltausgang sendet bei Änderung" gewählt wurde.

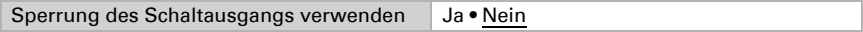

Wenn die Sperrung des Schaltausgangs verwendet wird:

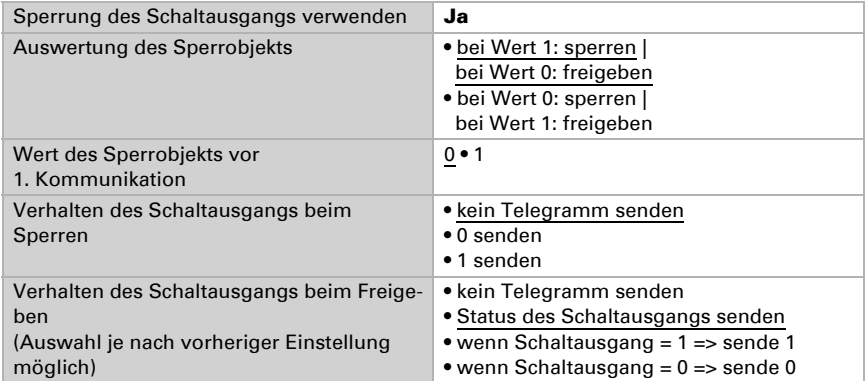

# <span id="page-10-0"></span>5.3. Logik

Kommunikationsobjekte Logikeingänge nicht freigeben • freigeben

#### *UND Logik*

Logik 1 / 2 nicht aktiv • aktiv

#### *ODER Logik*

Logik 1 / 2 nicht aktiv • aktiv

### <span id="page-11-0"></span>5.3.1. UND Logik 1 / 2

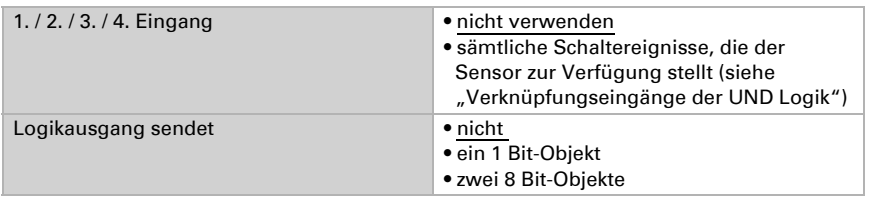

#### *Logikausgang sendet "ein 1 Bit-Objekt":*

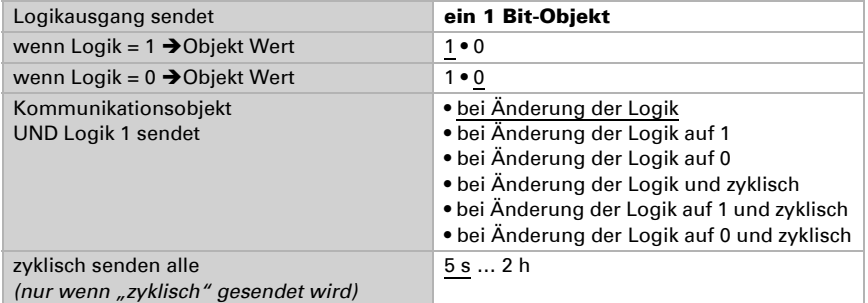

#### *Logikausgang sendet "zwei 8 Bit-Objekte":*

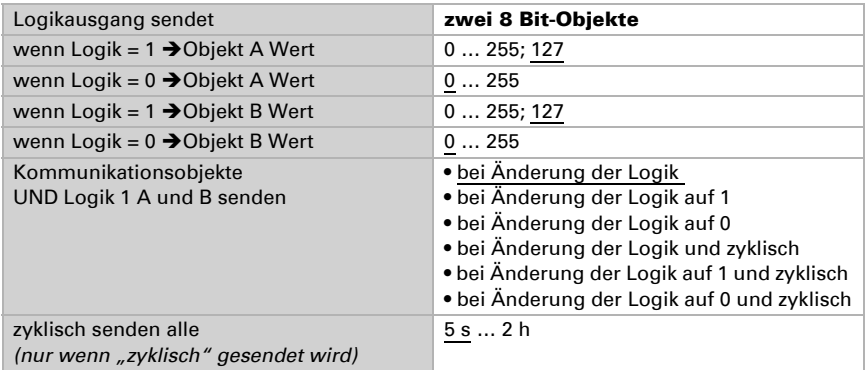

### <span id="page-11-1"></span>5.3.2. Verknüpfungseingänge der UND Logik

#### nicht verwenden

Kommunikationsobjekt Logikeingang 1

Kommunikationsobjekt Logikeingang 1 invertiert Kommunikationsobjekt Logikeingang 2 Kommunikationsobjekt Logikeingang 2 invertiert Kommunikationsobjekt Logikeingang 3 Kommunikationsobjekt Logikeingang 3 invertiert Kommunikationsobjekt Logikeingang 4 Kommunikationsobjekt Logikeingang 4 invertiert Kommunikationsobjekt Logikeingang 5 Kommunikationsobjekt Logikeingang 5 invertiert Kommunikationsobjekt Logikeingang 6 Kommunikationsobjekt Logikeingang 6 invertiert Kommunikationsobjekt Logikeingang 7 Kommunikationsobjekt Logikeingang 7 invertiert Kommunikationsobjekt Logikeingang 8 Kommunikationsobjekt Logikeingang 8 invertiert Grenzwert 1 Grenzwert 1 invertiert Grenzwert 2 Grenzwert 2 invertiert Grenzwert 3 Grenzwert 3 invertiert Grenzwert 4 Grenzwert 4 invertiert Störung Störung invertiert

### <span id="page-12-0"></span>5.3.3. ODER Logik 1 / 2

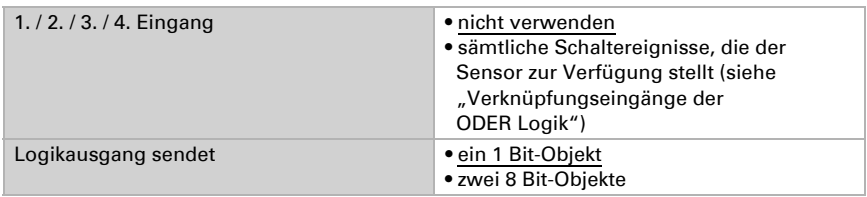

Alle Einstellungen der ODER Logik entsprechen der UND Logik.

### <span id="page-12-1"></span>5.3.4. Verknüpfungseingänge der ODER Logik

Die Verknüpfungseingänge der ODER Logik entsprechen denen der UND Logik. Zusätzlich stehen der ODER Logik die folgenden Eingänge zur Verfügung:

UND Logik Ausgang 1 UND Logik Ausgang 1 invertiert UND Logik Ausgang 2 UND Logik Ausgang 2 invertiert

## Fragen zum Produkt?

#### Den technischen Service von Elsner Elektronik erreichen Sie unter Tel. +49 (0) 70 33 / 30 945-250 oder service@elsner-elektronik.de

Folgende Informationen benötigen wir zur Bearbeitung Ihrer Service-Anfrage:

- Gerätetyp (Modellbezeichnung oder Artikelnummer)
- Beschreibung des Problems
- Seriennummer oder Softwareversion
- Bezugsquelle (Händler/Installateur, der das Gerät bei Elsner Elektronik gekauft hat)

Bei Fragen zu KNX-Funktionen:

- Version der Geräteapplikation
- Für das Projekt verwendete ETS-Version

Elsner Elektronik GmbH Steuerungs- und Automatisierungstechnik

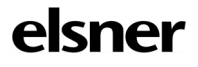

Sohlengrund 16<br>75395 Ostelsheim

75395 Ostelsheim Tel. +49 (0) 70 33 / 30 945-0 info@elsner-elektronik.de Fax +49 (0) 70 33 / 30 945-20 www.elsner-elektronik.de